## SWIM – Access to Care Add Multiple Procedures

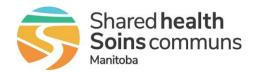

## **Quick Reference Guide**

Add multiple procedures to a case either when creating the case or updating the case details.

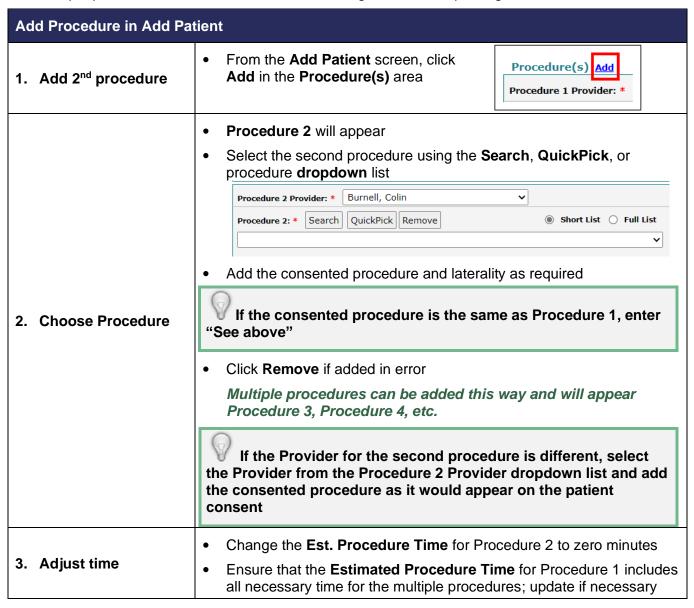

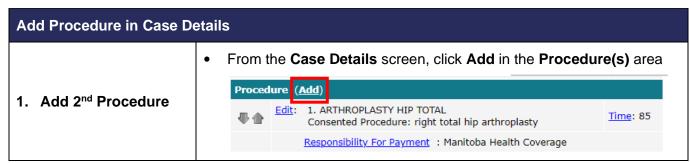

## SWIM – Access to Care Add Multiple Procedures

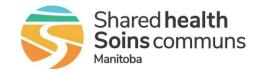

## **Quick Reference Guide**

| Add Procedure in Case Details    |                                                                                                    |
|----------------------------------|----------------------------------------------------------------------------------------------------|
|                                  | On the Edit Procedure screen select the second procedure using the Search, QuickPick, or procedure dropdown list                                                                                 |
|                                  | Add the consented procedure and laterality as required                                                                                                    |
| 2. Choose Procedure              | If the consented procedure is the same as Procedure 1, enter "See above"                                                                                                    |
|                                  | If the Provider for the second procedure is different, select the Provider from the Procedure 2 Provider dropdown list and add the consented procedure as it would appear on the patient consent |
|                                  | Change the Est. Procedure Time for Procedure 2 to zero minutes                                                                                                    |
| 3. Adjust time                   | Ensure that the <b>Estimated Procedure Time</b> for Procedure 1 includes all necessary time for the multiple procedures; update if necessary                                                     |
| 4. Responsibility for<br>Payment | Select the appropriate Responsibility for Payment type                                                                                                    |
| 5. Update                        | Click <b>Update</b> to save                                                                                                    |
|                                  | If procedure was added incorrectly or in error, click <b>Edit</b> to make adjustments or <b>Remove</b>                                                                                           |
|                                  | Procedure (Add)                                                                                                    |
| 6. Edit options                  | ■ Edit: 1. ARTHROPLASTY HIP TOTAL Consented Procedure: left total hip arthroplasty                                                                                                    |
|                                  | Responsibility For Payment : Manitoba Health Coverage                                                                                                    |
|                                  | 2. ARTHROSCOPY KNEE (DIAGNOSTIC)  Consented Procedure: test                                                                                                    |
|                                  | Responsibility For Payment : Manitoba Health Coverage                                                                                                    |
|                                  | If Procedure 2 should be the primary procedure and listed as     Procedure 1, click the up or down arrow on the left side to change the     order                                                |
| 7 Change Order                   | Procedure (Add)                                                                                                    |
| 7. Change Order                  | Edit: 1. ARTHROPLASTY HIP TOTAL     Consented Procedure: left total hip arthroplasty                                                                                                    |
|                                  | Responsibility For Payment: Manitoba Health Coverage  Edit: 2. ARTHROSCOPY KNEE (DIAGNOSTIC)                                                                                                    |
|                                  | Consented Procedure: test                                                                                                    |
|                                  | Responsibility For Payment : Manitoba Health Coverage                                                                                                    |